第 11 章

# FPGA への実装

本章では,図 4.3 で示したフローの「コーディング」から「回路の実装」に従い,Xilinx 製開発環境である Vivado を使用した FPGA への実装方法について述べる。なお,実装する回路は 4.2.5 項に示される半加算器を対象とす る。

11.1 使用環境

以下に使用環境について示す。

・開発環境:Vivado2022.1(Windows 版)

・開発対象キット:Xilinx Artix-7 35T "Arty" FPGA evaluation kit

・実装対象 FPGA: Artix 7 (XC7A35T-L1CSG324-1L (Arty に実装済み))

Xilinx 製 Vivado を使用することで Verilog HDL をはじめとしたハードウェア記述言語による記述および論理 合成,シミュレーション,FPGA への実装が可能である。Vivado を Windows もしくは Linux 版を選択した上で, Xilinx のホームページよりダウンロードし,インストールする必要がある。また,開発対象キットである Arty(図 11.1)には, Xilinx 製 FPGA である Artix 7 のほかに, RGB LED やスイッチ, DDR3LDRAM(667MHz, 256MB) や DA コンバータやフラッシュメモリ (16MB) 等が実装されている。

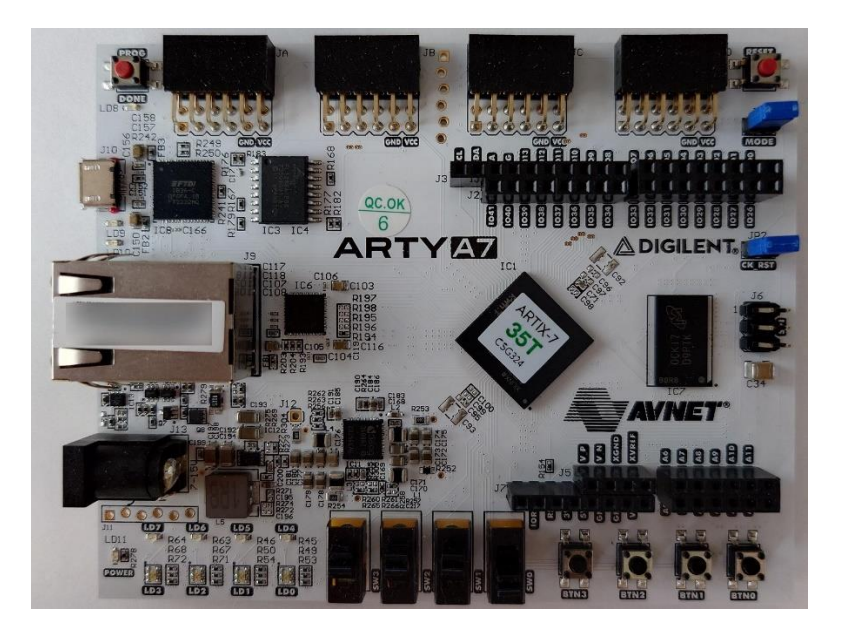

図 11.1 開発対象キット(Arty)

また,開発環境を使用する上での注意点を以下に示す。

・ファイル名や保存場所に日本語を入れない(文字化けにより正常に動作しない場合がある)

・Windows のユーザー名に日本語やスペースを入れない(インストーラが実行されない場合がある)

11.2 プロジェクトの作成および論理合成

# 1) Vivado を開き「Create Project」を選択する(図 11.2)。

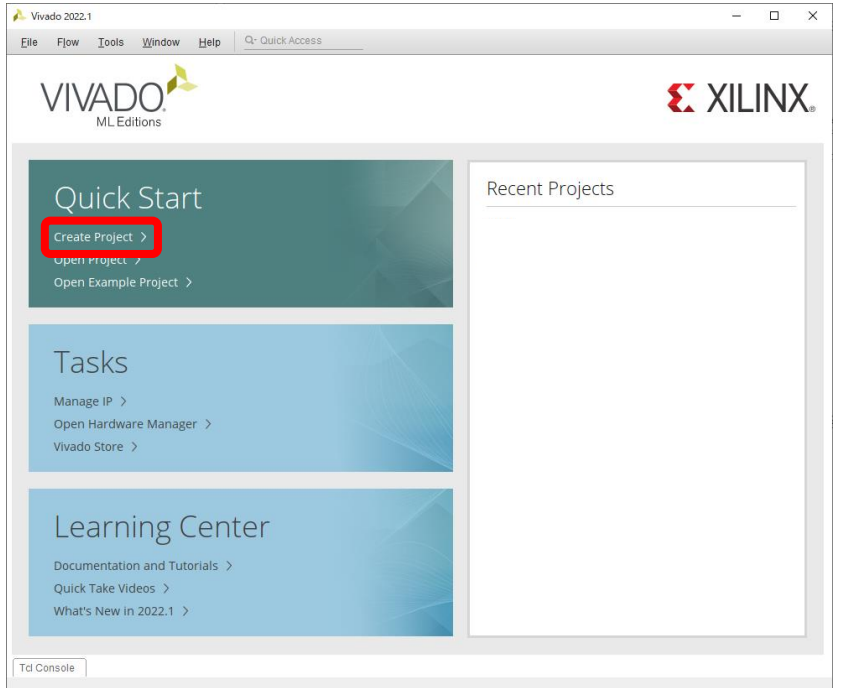

図11.2 プロジェクトの作成および論理合成の手順1

### 2) 「Next」を選択する(図 11.3)。

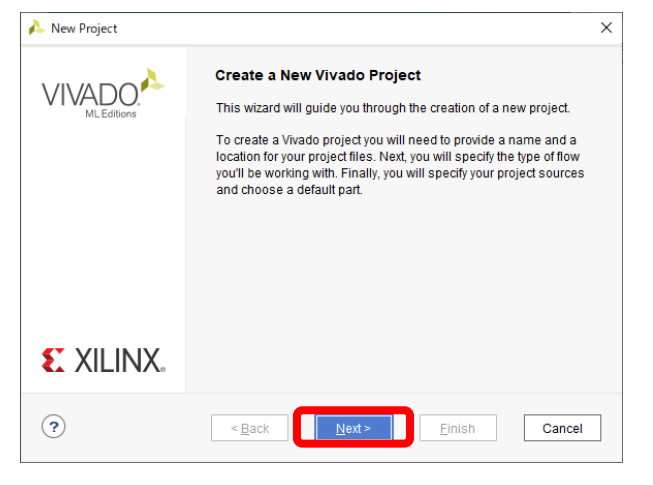

図11.3 プロジェクトの作成および論理合成の手順2

3) 「Project name」(半加算器ということで HA) および「Project location」を適宜設定する(図 11.4)。

| New Project                   |                                                                                            | $\times$ |
|-------------------------------|--------------------------------------------------------------------------------------------|----------|
| <b>Project Name</b>           |                                                                                            |          |
| stored.                       | Enter a name for your project and specify a directory where the project data files will be |          |
| Project name:                 | <b>HA</b>                                                                                  | ⊗        |
| Project location: C:/work/HDL |                                                                                            | Ø        |
| Create project subdirectory   |                                                                                            |          |
|                               | Project will be created at: C:/work/HDL/HA                                                 |          |
|                               |                                                                                            |          |
|                               |                                                                                            |          |
|                               |                                                                                            |          |
| 2                             | Next ><br>$Back$<br>Finish                                                                 | Cancel   |
|                               |                                                                                            |          |

図11.4 プロジェクトの作成および論理合成の手順3

#### 4) 「RTL Project」を選択する(図 11.5)。

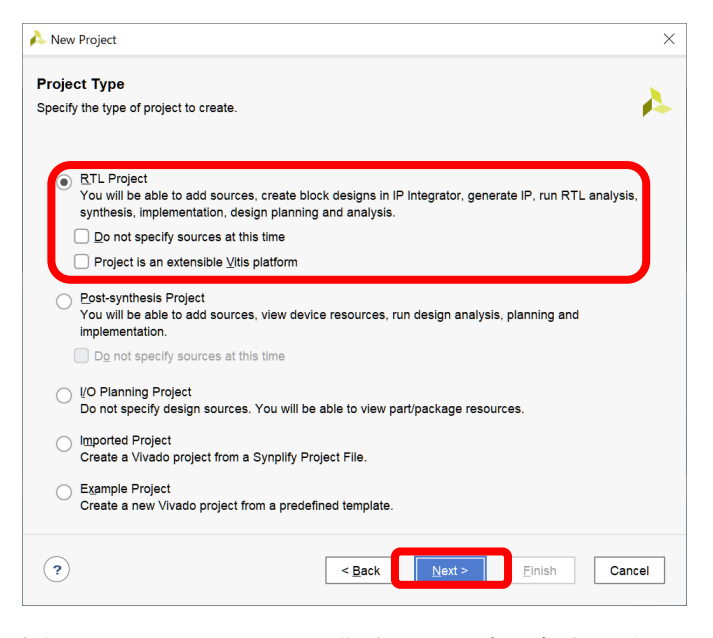

図11.5 プロジェクトの作成および論理合成の手順4

5) 「Create File」をクリックし,回路用 Verilog HDL ファイルとして「File name:」を入力し「OK」を選択す る(図 11.6)。この場合は,プロジェクト名と同一の「HA」とする。これにより,ファイル名「HA.v」とす る Verilog HDL のファイルが生成される。なお, Xilinx の開発環境の場合, 不具合が発生する可能性がある ため,プロジェクト名とトップモジュールが含まれるファイル名は同一とすることを推奨する。

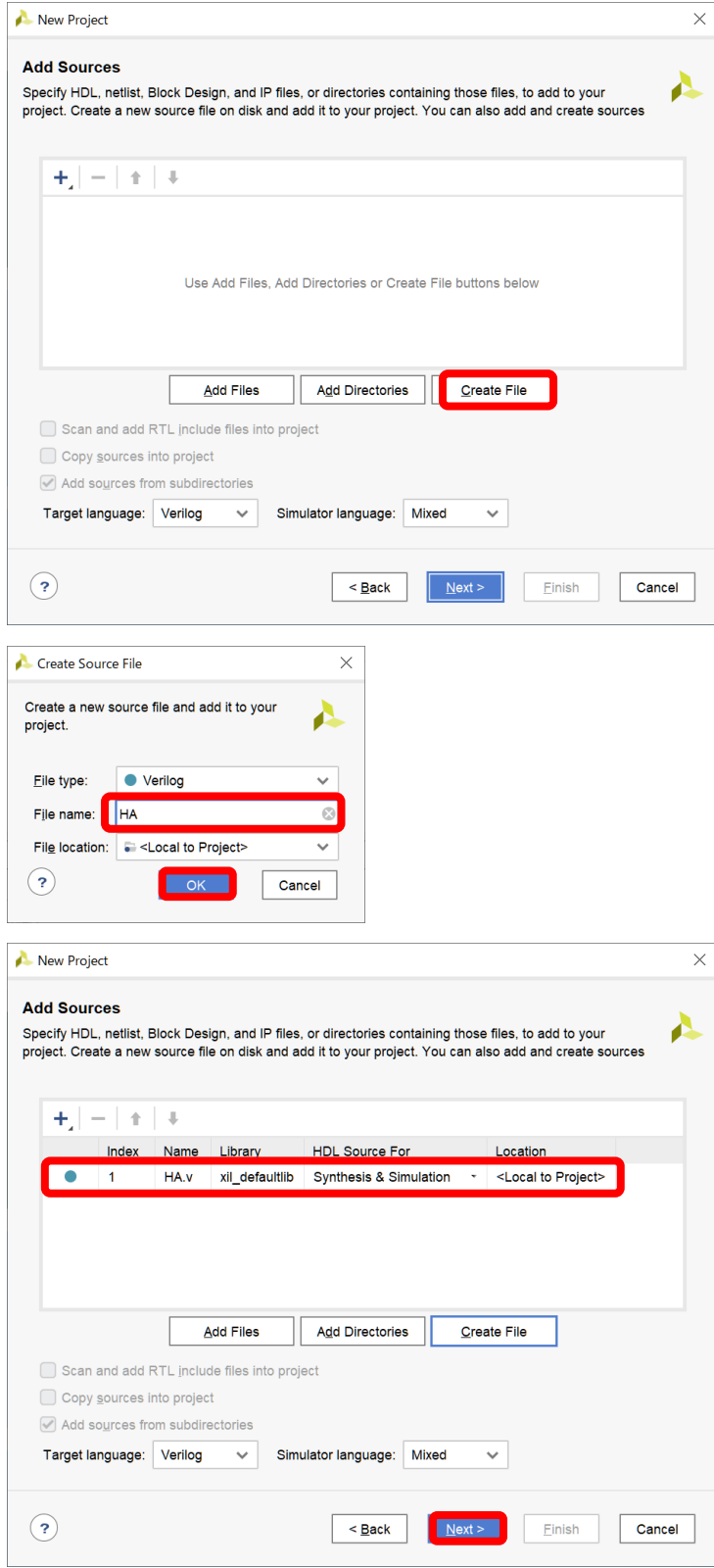

図11.6 プロジェクトの作成および論理合成の手順5

6) 後ほど別途追加するため,この手順では「Next」を選択する(図 11.7)。

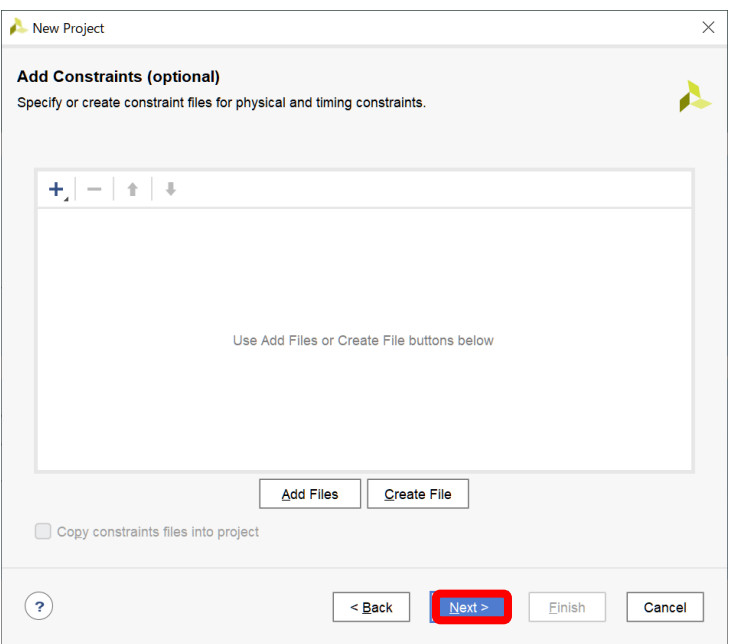

図 11.7 プロジェクトの作成および論理合成の手順 6

7) 「Family」および「Package」,「Speed」を選択した後,「xc7a35ticsg324-1L」を選択する(図 11.8)。

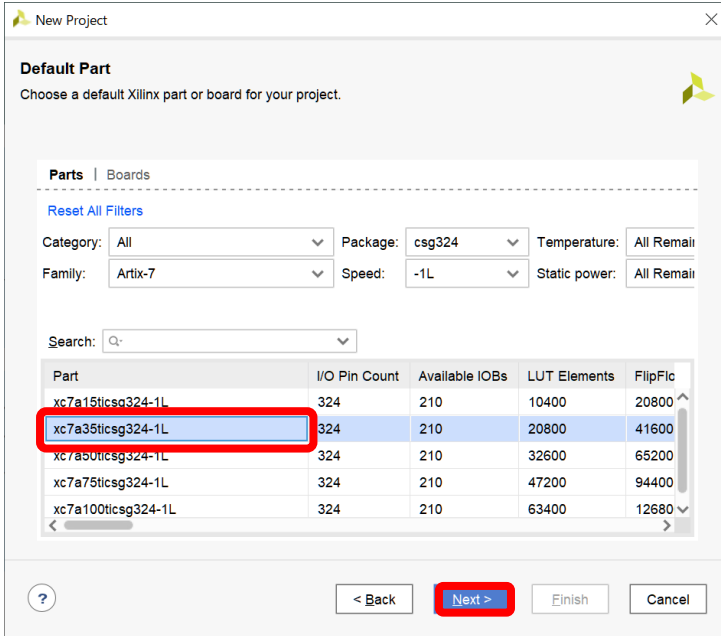

図11.8 プロジェクトの作成および論理合成の手順7

# 8) 「Finish」を選択する(図 11.9)。

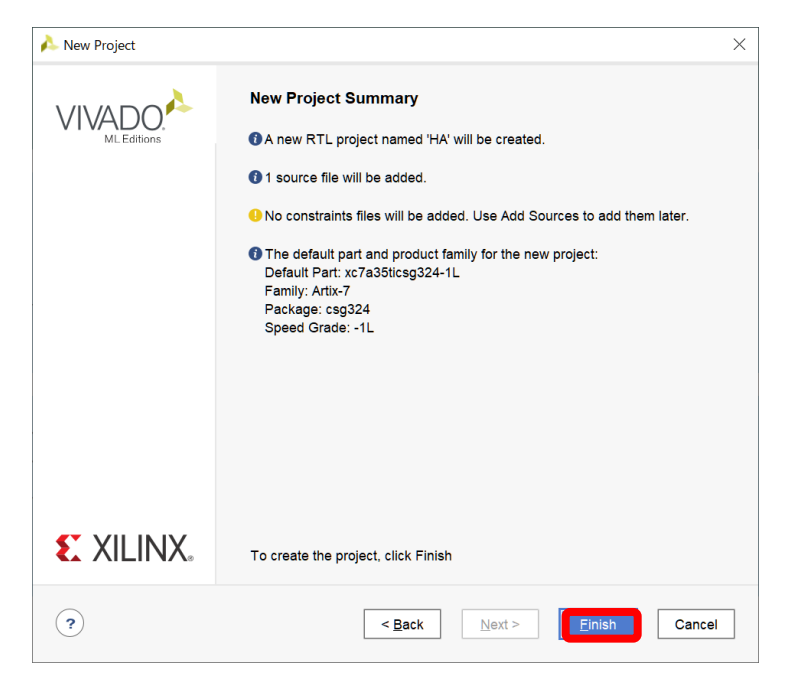

- 図11.9 プロジェクトの作成および論理合成の手順 8
- 9) 「OK」を選択し,その後「Yes」を選択する(図 11.10)。

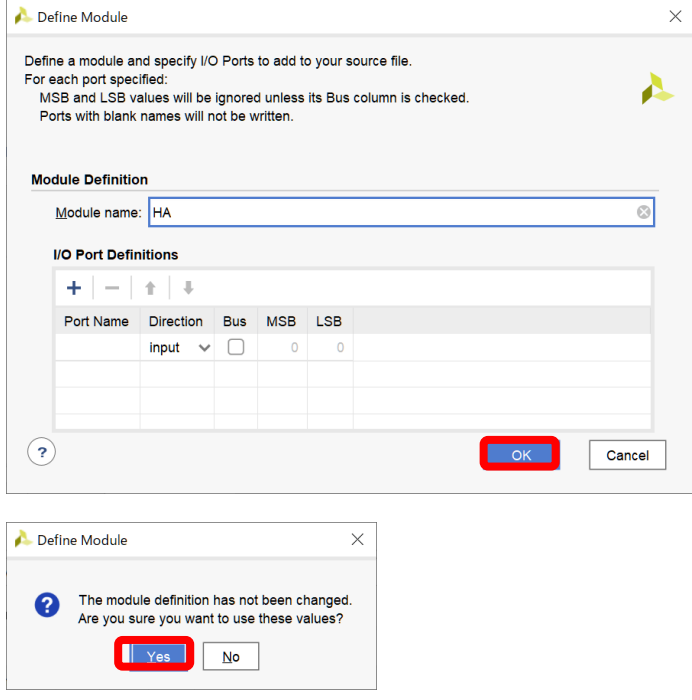

図 11.10 プロジェクトの作成および論理合成の手順 9

10) 「Design Sources」直下の表記 (この場合は HA) をダブルクリックする。その後、右のエリアにプログラ ムを記述するスペースが表示される(図 11.11)。

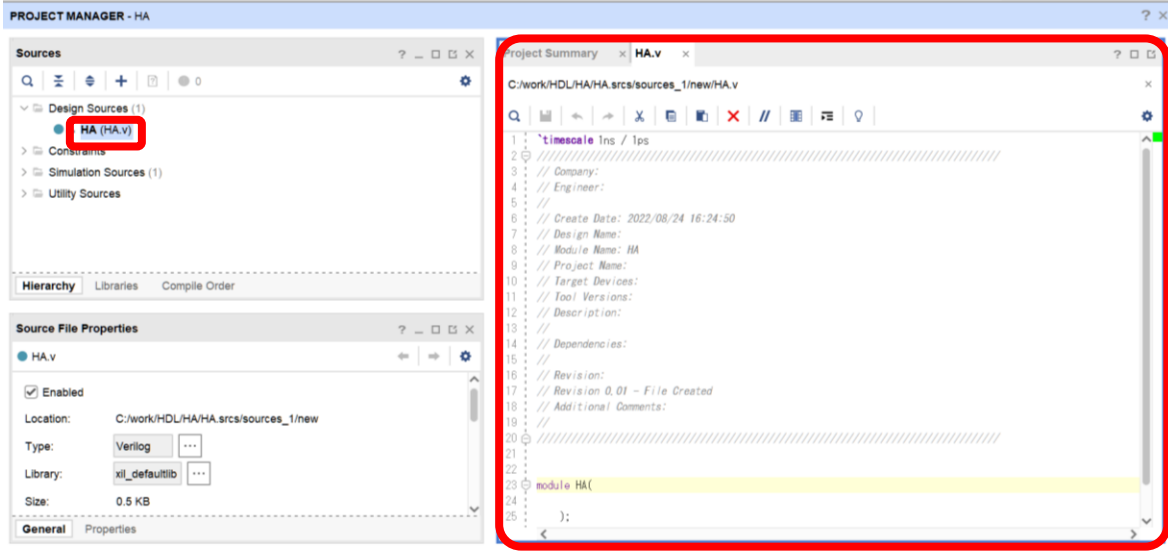

図 11.11 プロジェクトの作成および論理合成の手順 10

11) 以下のように 4.2.5 項のコード 4.3 と同様に記述する(図 11.12)。

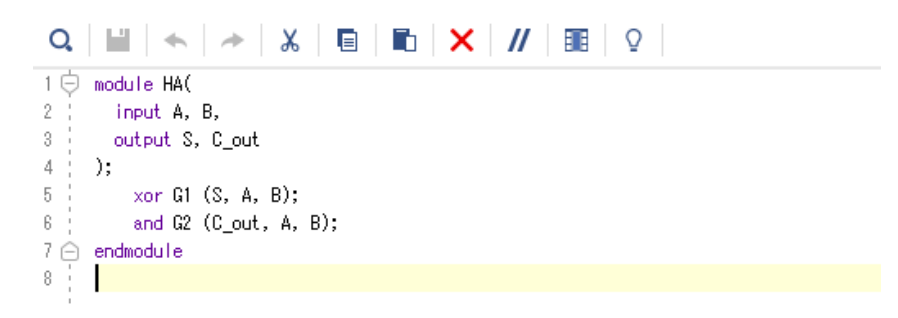

図 11.12 プロジェクトの作成および論理合成の手順 11

12) 「Run Synthesis」→「Save」の順に選択する(図 11.13)。

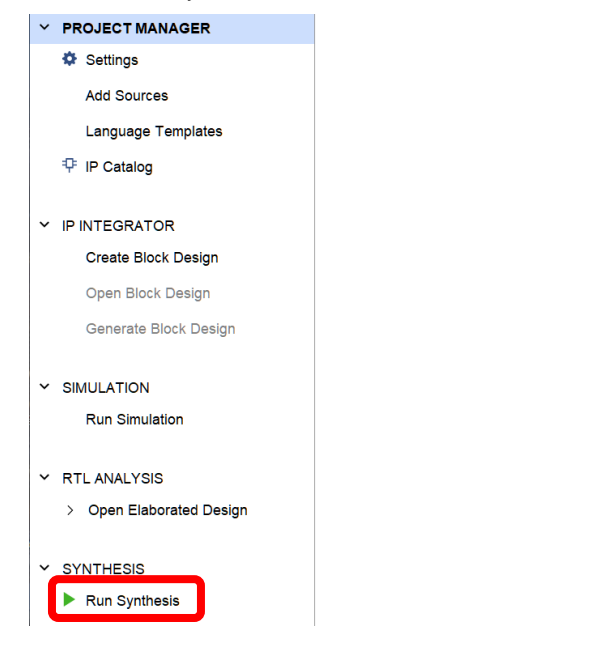

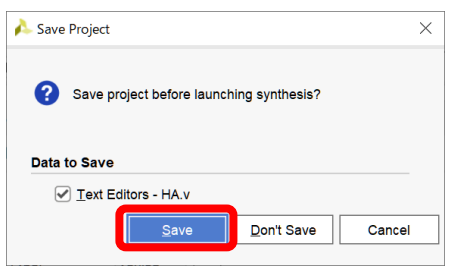

図 11.13 プロジェクトの作成および論理合成の手順 12

13) 「Number of jobs」の数を調整し「OK」を選択すると論理合成が開始される(図 11.14)。この数は,コン ピュータのプロセッサ数の仕様に依存し,大きいほど処理にかかる時間を短縮できる。ただし,ほかのアプ リケーションを実行し作業する際は,最大の数を指定しないことを推奨する。

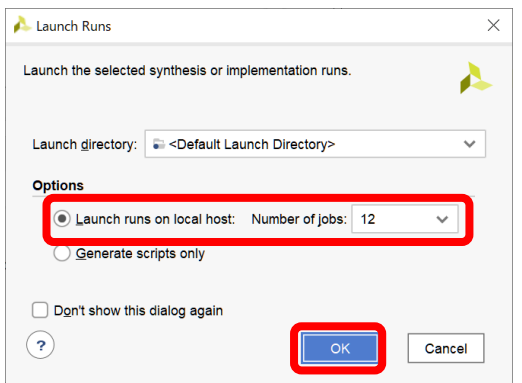

図 11.14 プロジェクトの作成および論理合成の手順 13

14) 論理合成実施中はウインドウ右上の表示がこのような表示となる(図 11.15)。処理が完了するまで待機する。

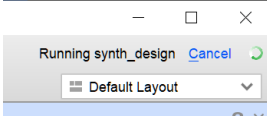

- 図 11.15 プロジェクトの作成および論理合成の手順 14
- 15) 論理合成が正常に終了すると、このような表示となる。ここでは「Cancel」を選択する(図 11.16)。

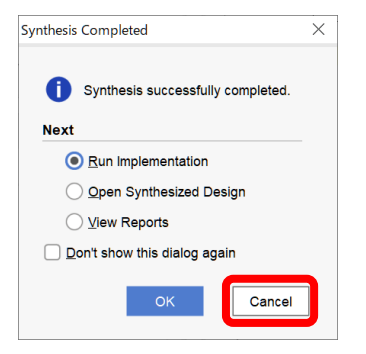

- 図 11.16 プロジェクトの作成および論理合成の手順 15
- 16) 図 11.17 のように「Synthesis failed」の表示となった場合は「OK」を選択し,ウインドウ下部に表示される メッセージを確認する。この際,「Error」と「Critical warning」にチェックが入っていることを確認する。 「Critical warning」がトリガーとなって,「Error」が発生することが多いため,この 2 種類のメッセージに 着目する。

また, 図11.17 のプログラム記述において、意図的に7行目の「endmodule」の「e」を抜いて、エラーを 発生させた例であり、記述ミスの場合は記述の段階で波線が表示される。また、メッセージ末尾の[HA.v:7] は,ファイル名「HA.v」の 7 行目でエラーが発生していることを示している。この場合は「endmodule」に 記述ミスが存在することから,「Critical warning」として構文エラーが検出され,「Error」としてプログラム の終了を検出できないことから,7 行目で EOF を検出できないというメッセージが表示されている。

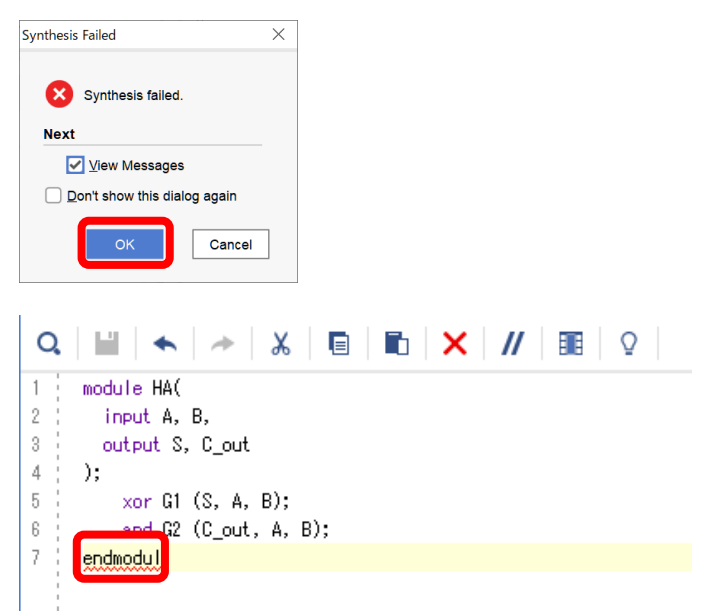

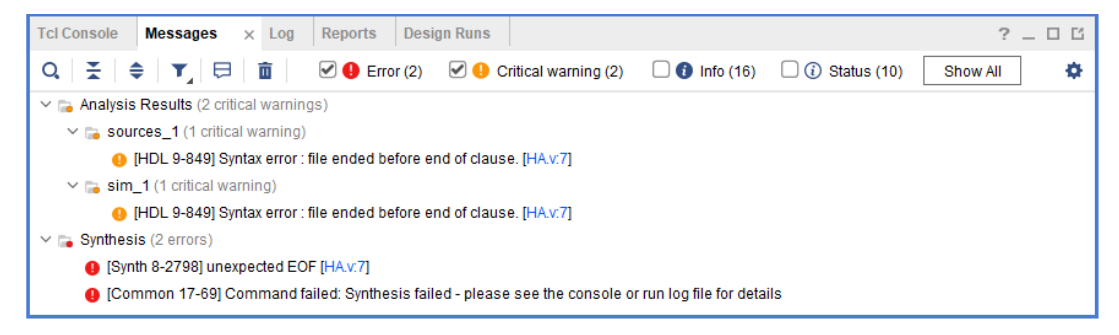

#### 図 11.17 Synthesis failed の例

#### 11.3 シミュレーション

1) ウインドウ左側の「Add Sources」を選択する(図 11.18)。

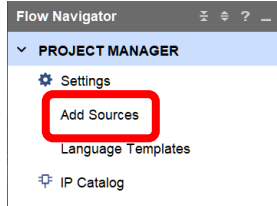

図 11.18 シミュレーションの手順 1

2) 「Add or create simulation sources」を選択する(図 11.19)。

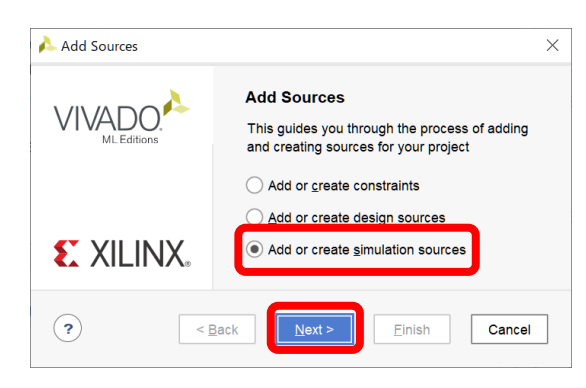

図 11.19 シミュレーションの手順 2

3) 「Create File」を選択する(図 11.20)。

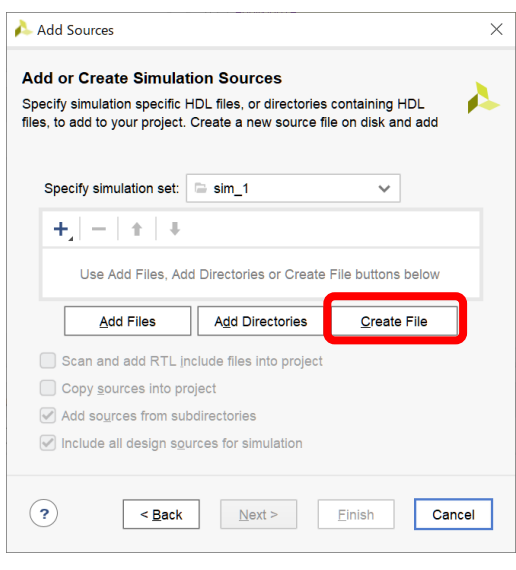

図 11.20 シミュレーションの手順 3

4) 図 11.21 のように「File name:」にシミュレーションに使用するテストベンチ用の Verilog HDL ファイル名 を指定する。回路用のファイルと同一の命名はできないため、同一でないファイル名を指定する。なお、回 路用ファイル名に「\_sim」を付加すると,付加しやすく明確に示すことができる。この場合は,「HA\_sim」 とする。

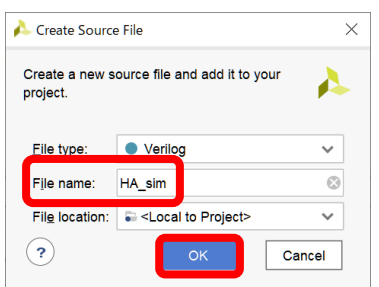

図 11.21 シミュレーションの手順 4

5) 「Finish」を選択する(図 11.22)。

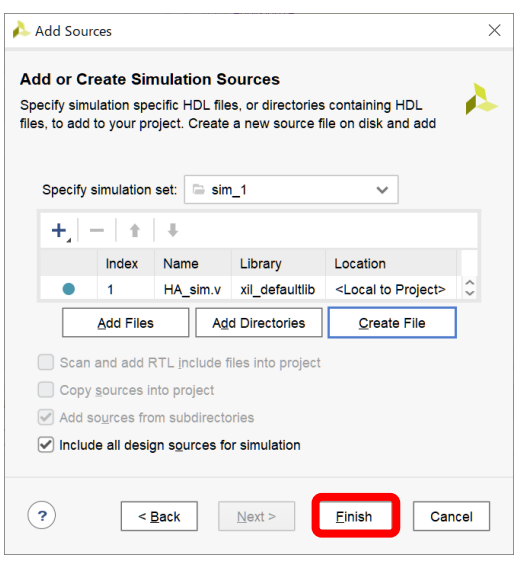

図 11.22 シミュレーションの手順 5

6) 「OK」を選択し,その後「Yes」を選択する(図 11.23)。

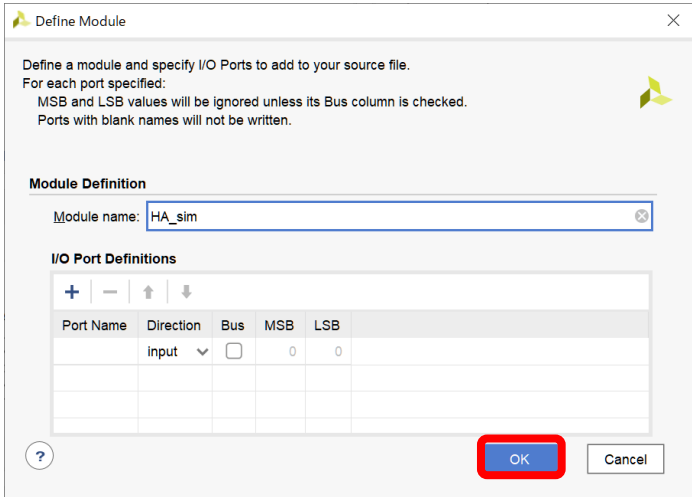

図 11.23 シミュレーションの手順 6

7) 「Simulation Sources」→「sim\_1」をそれぞれダブルクリックする。その後,「HA\_sim」をダブルクリック する(図 11.24)。

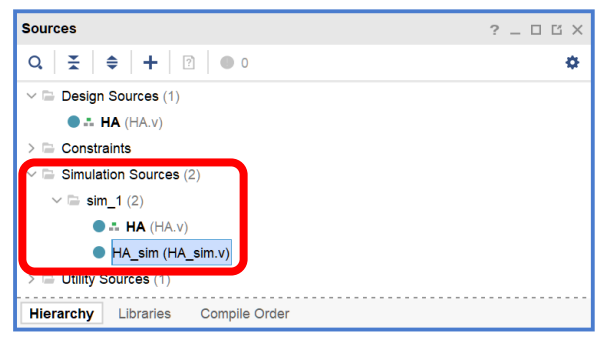

図 11.24 シミュレーションの手順 7

```
`timescale 1ns / 1ps
module HA_sim(
     );
    reg simA = 1'b0;
    reg simB = 1'b0;
     wire simS,simC_out;
     initial begin
    simA = 1' b0;
    simB = 1'b0;
    simA = 1'b0;
    simB = 1'b0;
     #10 
    simA = 1' b1;simB = 1' b0;
     #10
    simA = 1' b0;
    simB = 1' b1;
     #10
    simA = 1' b1;simB = 1' b1; #10
     $finish;
     end
   HA HA0( 
         . A(simA),
         B(\text{simB}),
         . S(\text{s} \text{im}S),
          .C_out(simC_out)
      );
endmodule
```
図 11.25 HA のシミュレーション記述例

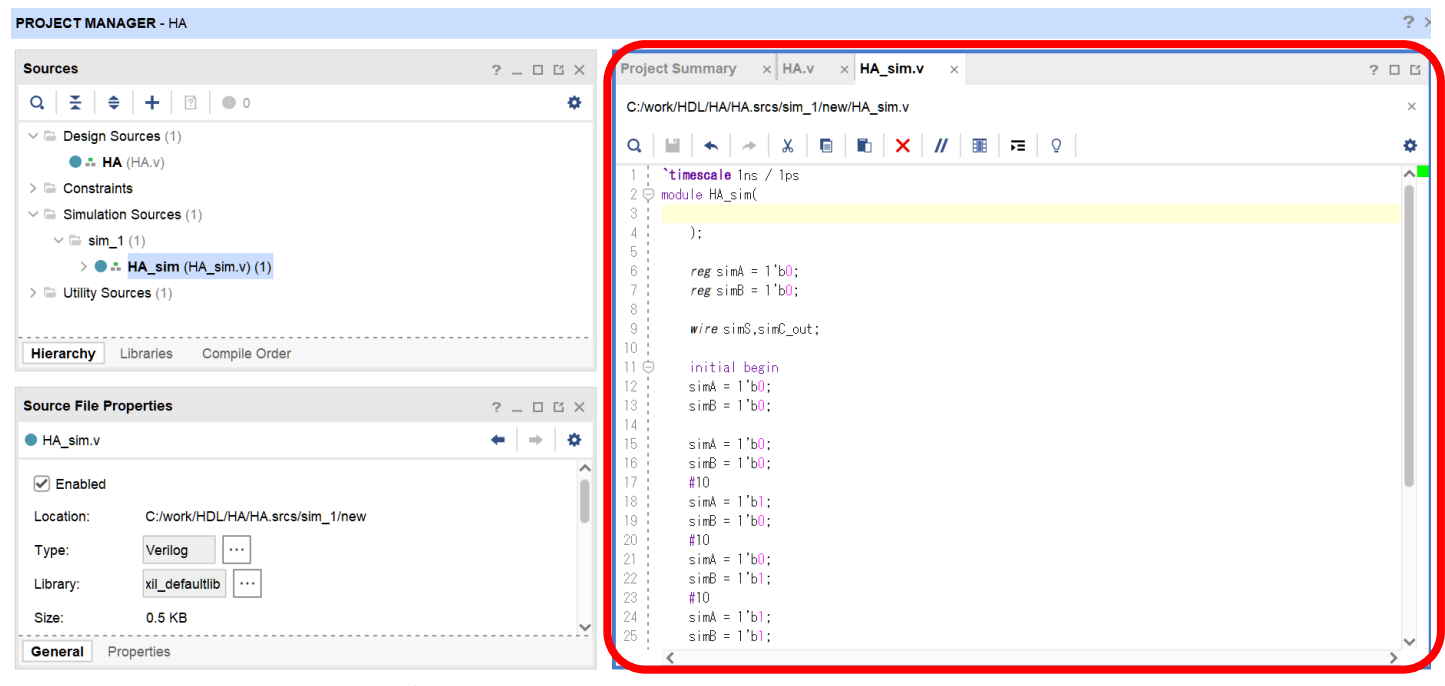

図 11.26 シミュレーションの手順 8

9) 図 11.27 のように、左のメニューより「Run Simulation | →「Behavioral Simulation | を選択する。その後, シミュレーションが実行される。なお、Behavioral Simulation は、回路の遅延等を考慮せず設計した回路の 振る舞いを確認するシミュレーションである。したがって、配線の遅延等は考慮されていないため、FPGA に実装した際のシミュレーションを行うためには,これ以外のシミュレーションを選択する。

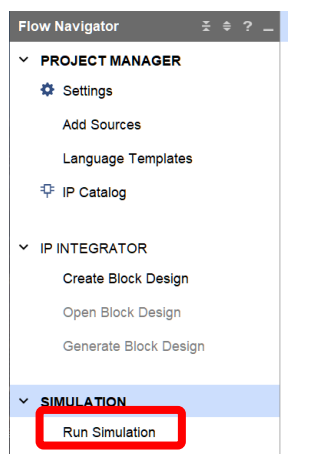

図 11.27 シミュレーションの手順 9

10) シミュレーションが正常に終了すると,「Untitled 1」のタブが追加されるので,選択するとタイミングチャ ートとしてシミュレーション結果が表示される。その後,「Zoom Fit」ボタンをクリックすると,シミュレ ーション全体を表示できる(図 11.28)。

|                          | HA.v $\times$ HA_sim.v $\times$ Untitled 1 | $\times$                                                                                                    |             |           | $?$ $\Box$ $\Box$  |
|--------------------------|--------------------------------------------|----------------------------------------------------------------------------------------------------|-------------|-----------|--------------------|
| $\mathfrak{S}$<br>ш<br>Q | $Q$ $X$                                    | $\mathbf{X} + \mathbf{I} + \mathbf{I} + \mathbf$ |             |           | ۰                  |
|                          |                                            |                                                                                                    |             |           | $40.000$ ns $\sim$ |
| <b>Name</b>              | Value                                      | $0.000$ ns                                                                                                    | $10.000$ ns | 20.000 ns | 30,000 ns          |
| <b>U</b> simA            | 1                                          |                                                                                                    |             |           |                    |
| <b>U</b> simB            | 1                                          |                                                                                                    |             |           |                    |
| <b>18</b> simS           | 0                                          |                                                                                                    |             |           |                    |
| 18 simC_out              | 1                                          |                                                                                                    |             |           |                    |
|                          |                                            |                                                                                                    |             |           |                    |
|                          |                                            |                                                                                                    |             |           |                    |
|                          |                                            |                                                                                                    |             |           |                    |
|                          |                                            |                                                                                                    |             |           |                    |
|                          |                                            |                                                                                                    |             |           |                    |
|                          |                                            |                                                                                                    |             |           |                    |
|                          |                                            |                                                                                                    |             |           |                    |
|                          |                                            |                                                                                                    |             |           |                    |
|                          |                                            |                                                                                                    |             |           |                    |
|                          | $\overline{\phantom{a}}$                   | > 1                                                                                                    |             |           |                    |

図 11.28 シミュレーションの手順 10

11) 図 11.29 のように「ERROR」の表示となった場合は「OK」を選択し、表示されるメッセージを確認する。 ただし,シミュレーションの場合は論理合成と異なり,具体的なエラー箇所が直接表示されないため,メッ セージ内に表示され,ログ情報が格納されている「xvlog.log」ファイルをメモ帳等より開いて確認する。

図 11.29 は、意図的に 6 行目の「reg simA = 1'b0;」をコメントアウトし、エラーを発生させた例となる。 また、図 11.30 に示す「xvlog.log」内のメッセージ末尾の[HA\_sim.v:12]等は、回路の論理合成と同様にファ イル名「HA\_sim.v」の 12 行目でエラーが発生していることを示している。この場合はテストベンチ内に 「simA」を使用しているものの,「simA」を宣言していないことから,登録されていない simA には代入で きない旨のエラーメッセージが表示されている。

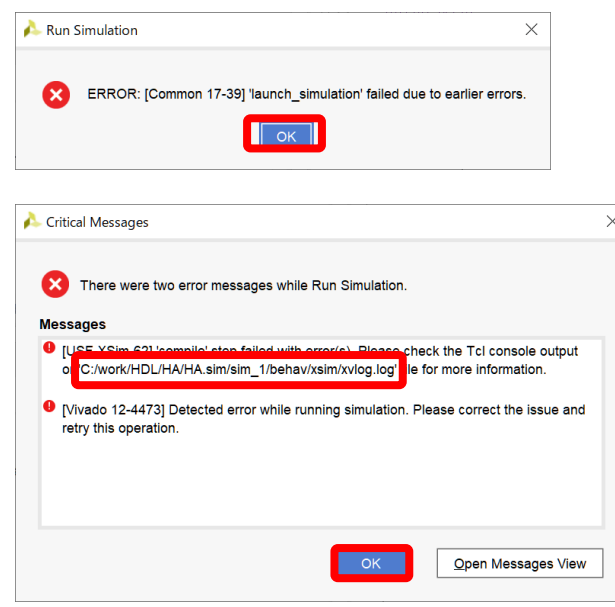

図 11.29 シミュレーションエラーの例

| xvlog.log - メモ帳                                                                                                    |  |  |
|----------------------------------------------------------------------------------------------------|--|--|
| ファイル(E) 編集(E) 書式(Q) 表示(V) ヘルプ(H)                                                                                                    |  |  |
| INFO: [VRFC 10-2263] Analyzing Verilog file "C:/work/HDL/HA/HA.srcs/sources_1/new/HA.v" into library xil_defaultlib                                                                     |  |  |
| [VRFC 10-311] analyzing module HA<br>INFO:                                                                                                    |  |  |
| [VRFC 10-2263] Analyzing Verilog file "C:/work/HDL/HA/HA srcs/sim_1/new/HA_sim v″into library xil_defaultlib<br>INFO:                                                                   |  |  |
| INFO: [VRFC 10-311] apalyzing module HA sim                                                                                                    |  |  |
| [ERROR: [VRFC 10-1280] procedural assignment to a non-register simA is not permitted. left-hand side should be                                                                          |  |  |
| reg/integer/time/genvar IC:/work/HUL/HA/HA srcs/sim I/hew/HA sim V IZI<br>ERROR: [VRFC 10-1280] procedural assignment to a non-register simA is not permitted. left-hand side should be |  |  |
| reg/integer/time/genvar [C:/work/HDL/HA/HA.srcs/sim_1/new/HA_sim.v:15]                                                                                                    |  |  |
| ERROR: [VRFC 10-1280] procedural assignment to a non-register simA is not permitted. left-hand side should be                                                                           |  |  |
| reg/integer/time/genvar [C:/work/HDL/HA/HA srcs/sim 1/new/HA sim v:18]                                                                                                    |  |  |
| ERROR: [VRFC 10-1280] procedural assignment to a non-register simA is not permitted. left-hand side should be                                                                           |  |  |
| reg/integer/time/genvar [C:/work/HDL/HA/HA srcs/sim 1/new/HA sim v:21]                                                                                                    |  |  |
| ERROR: [VRFC 10-1280] procedural assignment to a non-register simA is not permitted. Ieft-hand side should be                                                                           |  |  |
| reg/integer/time/genvar [C:/work/HDL/HA/HA srcs/sim 1/new/HA sim v:24]                                                                                                    |  |  |
| [2.0 ERROR: [VRFC 10-8530] module 'HA_sim' is ignored due to previous errors [C:/work/HDL/HA/HA srcs/sim_1/new/HA_sim_v                                                                 |  |  |
|                                                                                                    |  |  |

図 11.30 xvlog.log の出力例

12) 手順 10 で表示されたシミュレーション結果と期待値を比較し期待どおりの動作をしているかを確認する。 タイミングチャートと表 11.1 に示す真理値表を照合すると値が一致しているため,期待どおりの機能が確 認できたことになる。

表 11.1 HA の真理値表

| 入力     |        | 出力   |          |  |
|--------|--------|------|----------|--|
| simA   | simB   | simS | simC_out |  |
| (入力 A) | (入力 B) | (加算結 | (桁上がり    |  |
|        |        | 果)   | 出力)      |  |
|        |        | 0    |          |  |
|        |        |      |          |  |
|        |        |      |          |  |
|        |        |      |          |  |

- 11.4 FPGA への実装
- 1) 評価ボード (Arty) に実装されている FPGA の I/O 設定を記述する Constraints ファイルを, 以下のアドレ スの「Raw」ボタン上で右クリックし「名前を付けてリンク先を保存」を選択し,保存する。 https://github.com/Digilent/digilent-xdc/blob/master/Arty-A7-35-Master.xdc
- 2) 左のメニュー内の「Add Sources」を選択する (図 11.31)。

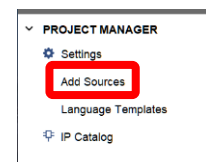

図 11.31 FPGA への実装の手順 1

3) 「Add or create constraints」を選択する(図 11.32)。

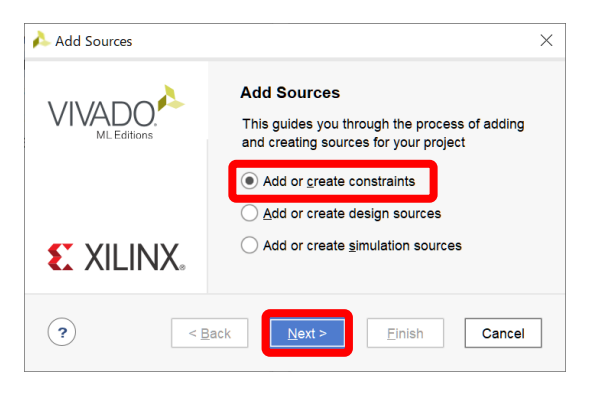

図 11.32 FPGA への実装の手順 2

4) 「Add Files」を選択し,手順 1 で保存した「Arty-A7-35-Master.xdc」を指定する(図 11.33)。

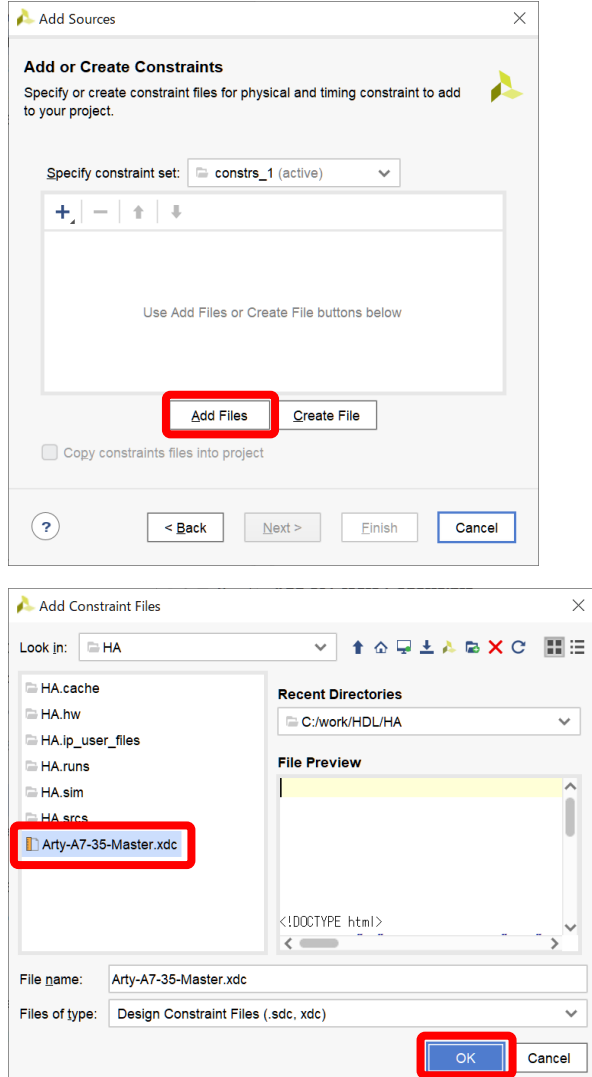

図 11.33 FPGA への実装の手順 3

5) 「Finish」を選択する(図 11.34)。

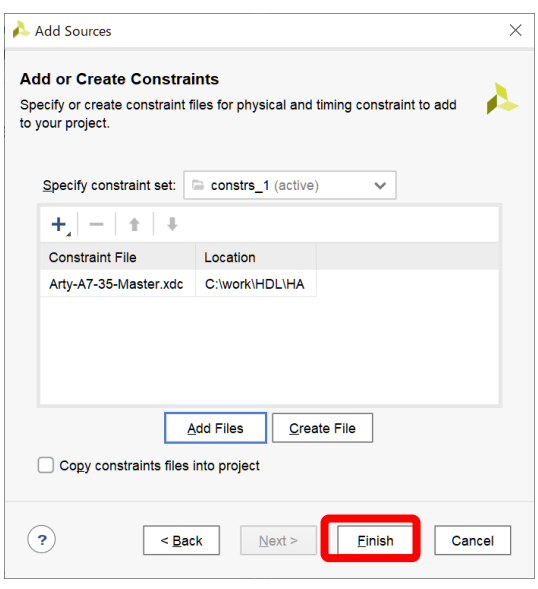

図 11.34 FPGA への実装の手順 4

6) 「Constraints」→「constrs\_1」をそれぞれダブルクリックする。その後,「Arty-A7-35-Master.xdc」をダブ ルクリックする。図 11.35 のように右のエリアに「Arty-A7-35-Master.xdc」タブが追加され、内容が表示さ れる。

| 2022.1                                                           |                     |                                                    | П                                                                                                    | $\times$          |
|------------------------------------------------------------------|---------------------|----------------------------------------------------|----------------------------------------------------------------------------------------------------|-------------------|
| He<br>Window<br><b>View</b><br>Run<br>Layout                     | Q- Quick Access     |                                                    | Synthesis Out-of-date details                                                                                                    | $\sim$            |
| Σ<br>X<br>И<br>$\mathbf{P}_{\mathbf{m}}$<br>Ð                    | $10$ us             | $\vee$ $\overline{\pm}$<br>$\parallel$ C           | Default Layout                                                                                                    | $\checkmark$      |
| SIMULATION - Behavioral Simulation - Functional - sim_1 - HA_sim |                     |                                                    |                                                                                                    | $? \times$        |
| <b>Sources</b><br>$2 - 15$<br><b>Scope</b>                       | <b>Objects</b>      | $\times$ Protocol Instan $\boxed{?}$ $\Box$ $\Box$ | $\times$ HA_sim.v $\times$ Untitled 1<br>HA.v<br>$\times$ Arty-A7-35-Master.xdc                                                                                                    | $?$ $\Box$ $\Box$ |
| $\overline{3}$<br>줖<br>÷.<br>$\bullet$ 0<br>≑<br>۰<br>Q          | Q                   | ۰                                                  | C:/work/HDL/HA/Arty-A7-35-Master.xdc                                                                                                    | $\times$          |
| $\vee \equiv$ Design Sources (1)                                 | Value<br>Name       | $\sim$<br>Data                                     | $\blacksquare$ $\blacksquare$ $\blacksquare$ $\blacksquare$ $\blacksquare$ $\blacksquare$ $\blacksquare$ $\blacksquare$<br>目<br>$\chi$<br>Q.                                                                      | ۰                 |
| $\bullet$ : HA (HA.v)                                            | $\frac{11}{2}$ si 1 | Logic                                              | ## This file is a general, xdc for the Arty A7-35 Rev. D and Rev. E                                                                                                    |                   |
| $\vee \equiv$ Constraints (1)                                    | $\frac{11}{2}$ si 1 | Logic                                              | $2: #$ To use it in a project:                                                                                                    |                   |
| $\vee \equiv$ constrs 1(1)                                       | $19 \sin 0$         | Logic                                              | $3$ $\#$ = uncomment the lines corresponding to used pins                                                                                                    |                   |
| Arty-A7-35-Master.xdc                                            | $18$ si 1           | Logic                                              | ## - rename the used ports (in each line, after get_ports) according to the top level signal name<br>$-5 \rightarrow$                                                                                             |                   |
| $\triangleright$ $\equiv$ Simulation Sources (1)                 |                     |                                                    | 6 ! ## Clock signal                                                                                                    |                   |
| > = Utility Sources (1)                                          |                     |                                                    | #set_property -dict { PACKAGE_PIN_E3   IOSTANDARD_LVCMOS33 } [get_ports { CLK100MHZ }]: #10_L12                                                                                                    |                   |
|                                                                  |                     |                                                    | #create_clock -add -name sys_clk_pin -period 10,00 -waveform {0 5} [get_ports { CLK100MHZ ]];<br>8 i<br>-9                                                                                                    |                   |
|                                                                  |                     |                                                    | 10 ! ## Switches                                                                                                    |                   |
|                                                                  |                     |                                                    | 11   #set property -dict   PACKAGE PIN A8<br>[OSTANDARD LVCMOS33 ] [get_ports { sw[0] ]]: #10_L12N_T1]                                                                                                    |                   |
|                                                                  |                     |                                                    | #set property -dict { PACKAGE PIN C11<br>[OSTANDARD LVCMOS33 ] [get_ports { sw[1] ]]: #10_L13P_T2]<br>12 i                                                                                                    |                   |
|                                                                  |                     |                                                    | #set property -dict { PACKAGE PIN C10<br>$IOSTANDARD$ LVCMOS33 $ $ [get ports $\{ sw[2]$ ]]: #10 L13N T2<br>13. F                                                                                                 |                   |
|                                                                  |                     |                                                    | [OSTANDARD LVCMOS33 ] [get_ports { sw[3] ]]: #[0_L14P_T2]<br>#set_property -dict { PACKAGE_PIN A10<br>14 ÷<br>15 i                                                                                                |                   |
|                                                                  |                     |                                                    | 16 $\frac{1}{2}$ ## RGB LEDs                                                                                                    |                   |
|                                                                  |                     |                                                    | #set property -dict { PACKAGE PIN E1<br>[OSTANDARD LVCMOS33 ] [get_ports { ledO_b ]]: #[O_L18N_T]<br>17 F                                                                                                    |                   |
|                                                                  |                     |                                                    | #set property -dict { PACKAGE PIN F6<br>[OSTANDARD LVCMOS33 ] [get ports { ledO g ]]: #10 L19N T.<br>18 I                                                                                                    |                   |
|                                                                  |                     |                                                    | 19 #set property -dict { PACKAGE PIN G6<br>[OSTANDARD LVCMOS33 ] [get_ports { ledO_r ]]; #10_L19P_T.                                                                                                    |                   |
|                                                                  |                     |                                                    | 20 : #set_property -dict { PACKAGE_PIN G4<br>[OSTANDARD LVCMOS33 ] [get_ports { led1_b ]]; #10_L20P_T.                                                                                                    |                   |
|                                                                  |                     |                                                    | 21 : #set property -dict { PACKAGE PIN J4<br>[OSTANDARD LVCMOS33 ] [get_ports   led1_g ]]: #10_L21P_T.                                                                                                    |                   |
|                                                                  |                     |                                                    | #set property -dict   PACKAGE PIN G3<br>[OSTANDARD LVCMOS33 ] [get_ports { led1 r ]]: #10 L2ON T.<br>22 i<br>23 #set property -dict { PACKAGE PIN H4<br>[OSTANDARD LVCMOS33 ] [get ports { led2 b ]]: #10 L21N T. |                   |
|                                                                  |                     |                                                    | 24 : #set property -dict { PACKAGE PIN J2<br>[OSTANDARD LVCMOS33 ] [get ports { led2 g ]]; #10 L22N T.                                                                                                    |                   |
|                                                                  |                     |                                                    | 25   #set_property -dict { PACKAGE_PIN J3<br>[OSTANDARD LVCMOS33 ] [get_ports { led2_r ]]; #10_L22P_T.                                                                                                    |                   |
|                                                                  |                     |                                                    | #set_property -dict { PACKAGE_PIN K2<br>26 i<br>[OSTANDARD LVCMOS33 ] [get_ports { led3_b ]]: #10_L23P_T.                                                                                                    |                   |
|                                                                  |                     |                                                    | #set_property -dict   PACKAGE_PIN H6<br>27 i<br>[OSTANDARD LVCMOS33 ] [get_ports { led3_g ]]: #10_L24P_T.                                                                                                    |                   |
| Libraries<br>Compile Order<br>Hierarchy                          |                     |                                                    | 28 ' #set property -dict { PACKAGE PIN K1<br>IOSTANDARD LVCMOS33 } [get ports { led3 r }]: #10 L23N T.                                                                                                    |                   |
|                                                                  |                     |                                                    |                                                                                                    |                   |

図 11.35 FPGA への実装の手順 5

7) Constraints ファイル「Arty-A7-35-Master.xdc」の抜粋を図 11.36 に示す。Constraints ファイルは,行頭に 「#」を付記することでコメントアウトすることができる。「led[0]」等の「get\_ports」後の括弧内が回路の Verilog HDL ファイルで宣言した入出力ポートと対応する。また、開発対象キット Arty の場合,図11.37 の ように評価ボードのシルク印刷としておおよそ対応する部品が記されている。

表 11.2 に示すように各信号名の対応を把握した上で,回路の信号名を割り当てる。例えば,作成した回路 の Verilog-HDL ファイルの信号名「A」を、評価ボード上の押しボタンスイッチ「BTN0」に割り当てる場 合は,Constraints ファイル中の「btn[0]」を「A」に変更することで割り当てることができる。これらを適 用すると、図 11.38 のとおりとなるので、該当する行のみを変更する。

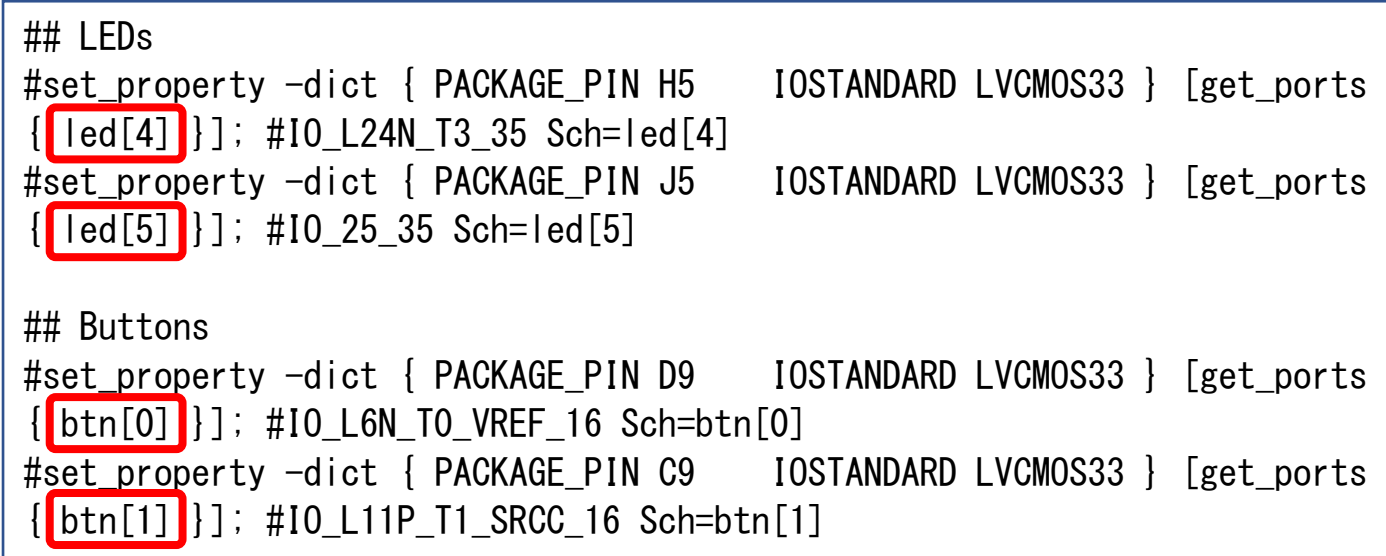

図 11.36 Constraints ファイル「Arty-A7-35-Master.xdc」抜粋

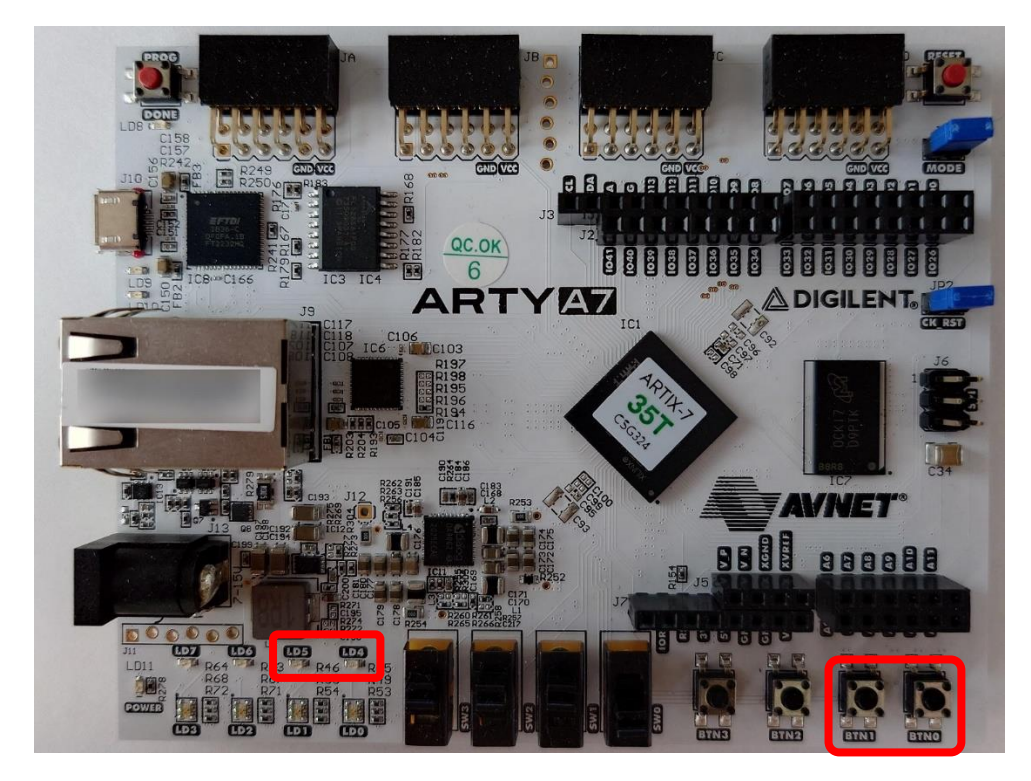

図 11.37 開発対象キット Arty

# 表 11.2 信号の割り当て

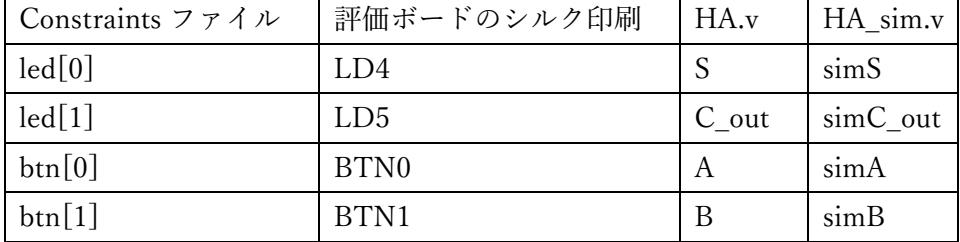

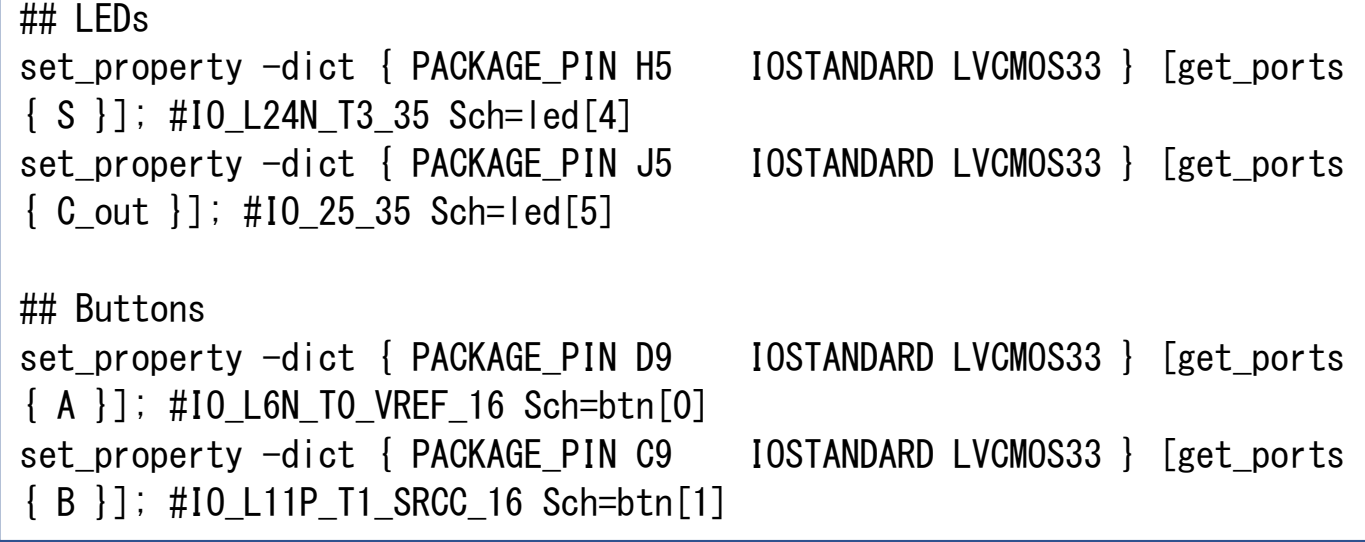

図 11.38 HA に関する Constraints ファイルの適用例

8) Constraints ファイルの変更を,フロッピーディスクのボタンをクリックし,保存する(図 11.39)。

| HA.v            | $\times$ HA sim.v                     | $\times$ Untitled 1 | × Arty-A7-35-Master.xdc * | $\times$                                                                                                    | $?$ $\Box$ $\Box$ |
|-----------------|---------------------------------------|---------------------|---------------------------|----------------------------------------------------------------------------------------------------|-------------------|
|                 | C:/work/HDL/HA/Arty-A7-35-Master.xdc  |                     |                           |                                                                                                    | $\times$          |
| Q               |                                       |                     |                           |                                                                                                    | ۰                 |
| 16              | $\overline{AB}$ LEDs                  |                     |                           |                                                                                                    |                   |
| 17              | #set_property -dict { PACKAGE_PIN E1  |                     |                           | [OSTANDARD LVCMOS33 ] [get_ports { ledO_b ]]; #[O_L18N_T]                                                                                 |                   |
| 18              | #set_property -dict { PACKAGE_PIN F6  |                     |                           | IOSTANDARD LVCMOS33   [get_ports   ledO_g ]]: #10_L19N_T.                                                                                 |                   |
| 19              | #set property -dict { PACKAGE PIN G6  |                     |                           | [OSTANDARD LVCMOS33 ] [get ports { ledO r }]: #[O L19P T.                                                                                 |                   |
| 20 i            | #set property -dict { PACKAGE PIN G4  |                     |                           | [OSTANDARD LVCMOS33 ] [get ports { led1 b ]]: #10 L20P T.                                                                                 |                   |
| $21 -$          | #set property -dict { PACKAGE PIN J4  |                     |                           | [OSTANDARD LVCMOS33 ] [get_ports { led1_g ]]; #[O_L21P_T.                                                                                 |                   |
| 22.             | #set property -dict { PACKAGE PIN G3  |                     |                           | $IOSTANDARD$ LVCMOS33 $\}$ [get ports $\{$ led1 r $\}$ ]; #10 L2ON T.                                                                     |                   |
| 23.             | #set_property -dict { PACKAGE_PIN H4  |                     |                           | [OSTANDARD LVCMOS33 ] [get_ports   led2_b ]]: #10_L21N_T.                                                                                 |                   |
| $24 -$          | #set_property -dict { PACKAGE PIN J2  |                     |                           | $IOSTANDARD$ LVCMOS33 $\}$ [get ports $\{$ led2 g $\}$ ]: #10 L22N T.                                                                     |                   |
| 25              | #set property -dict { PACKAGE PIN J3  |                     |                           | $IOSTANDARD$ LVCMOS33 $\}$ [get ports $\{$ led2 r $\}$ ]; #10 L22P T.                                                                     |                   |
| 26              | #set property -dict { PACKAGE PIN K2  |                     |                           | $IOSTANDARD$ LVCMOS33 $\}$ [get ports $\{$ led3 b $\}$ ]; #10 L23P T.                                                                     |                   |
| 27              | #set property -dict { PACKAGE PIN H6  |                     |                           | [OSTANDARD LVCMOS33 ] [get_ports { led3_g ]]; #10_L24P_T.                                                                                 |                   |
| 28<br>29        | #set property -dict { PACKAGE PIN K1  |                     |                           | [OSTANDARD LVCMOS33 ] [get ports { led3 r ]]; #10 L23N T.                                                                                 |                   |
| 30 <sup>1</sup> | ## LEDs                               |                     |                           |                                                                                                    |                   |
| 31              | set_property -dict { PACKAGE PIN H5   |                     |                           | IOSTANDARD LVCMOS33   $\sqrt{\text{get ports}}$ $\frac{1}{2}$ $\frac{1}{2}$ $\frac{1}{2}$ $\frac{1}{2}$ $\frac{2}{4}$ $\frac{1}{3}$ 35 Se |                   |
| 32              | set property -dict { PACKAGE PIN J5   |                     |                           | IOSTANDARD LVCMOS33 ] [get_ports { C out }]; #10_25_35 Sci                                                                                |                   |
| 33              | #set property -dict { PACKAGE PIN T9  |                     |                           | [OSTANDARD LVCMOS33 ] [get_ports { led[2] ]]; #10_L24P_T.                                                                                 |                   |
| 34              | #set_property -dict { PACKAGE_PIN T10 |                     |                           | [OSTANDARD LVCMOS33 ] [get_ports   led[3] ]]: #10 L24N_T.                                                                                 |                   |
| 35              |                                       |                     |                           |                                                                                                    |                   |
| 36              | ## Buttons                            |                     |                           |                                                                                                    |                   |
| 37              | set property -dict { PACKAGE PIN D9   |                     |                           | IOSTANDARD LVCMOS33   $\sqrt{\text{get ports}}$   A     $\#$   0 L6N TO VREF                                                              |                   |
| 38              | set property -dict { PACKAGE PIN C9   |                     |                           | IOSTANDARD LVCMOS33 ] [get_ports { B }]; #10_L11P_T1_SRCC                                                                                 |                   |
| 39              | #set_property -dict { PACKAGE_PIN B9  |                     |                           | [OSTANDARD LVCMOS33 ] [get_ports { btn[2] ]]: #[O_L11N_T                                                                                  |                   |
| 40              | #set_property -dict { PACKAGE PIN B8  |                     |                           | $IOSTANDARD$ LVCMOS33 } [get ports { $btn[3]$ }]: #10 L12P T                                                                              |                   |
| 41              |                                       |                     |                           |                                                                                                    |                   |
| 42              | ## Pmod Header JA                     |                     |                           |                                                                                                    |                   |
| 43 -            | #set property -dict { PACKAGE PIN G13 |                     |                           | $\textit{IOSTANDARD LVCMOS33}$   [get ports { ia[0] ]]: #10 0 15 Sc $\blacktriangleright$                                                 |                   |

図 11.39 FPGA への実装の手順 6

9) FPGA 上における回路の配置配線を行うために,「Run Implementation」を実行する。また,論理合成と同 様に「Number of jobs:」の数を適宜調整する(図 11.40)。

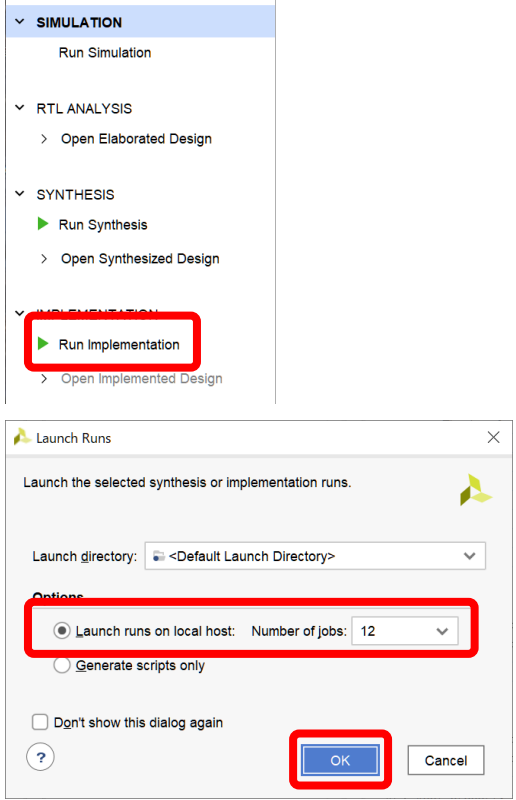

図 11.40 FPGA への実装の手順 7

10) 配置配線が完了すると以下が表示されるので,「Cancel」を選択する(図 11.41)。

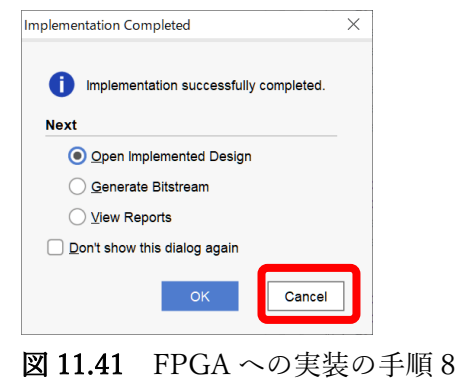

11) 「Open Implemented Design」を選択する(図 11.42)。

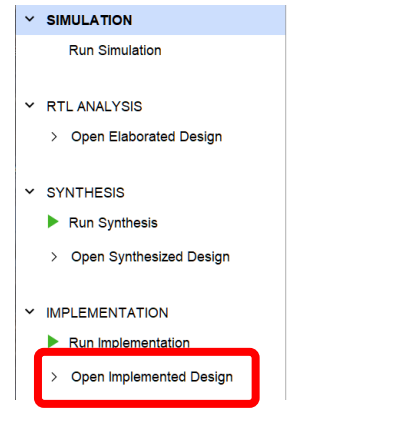

図 11.42 FPGA への実装の手順 9

12) 上部のメニューにおける「Layout」の「I/O Planning」を選択する。その後,「Scalar ports」を選択し,設定 表を表示させる。この際,「Fixed」の列にチェックマークが入っていることと,「I/O Std」列に「default」 の語句が含まれる場合は「LV」に設定し,FPGA の IO ポートの電圧を LED 駆動するために 3.3V を指定す るべく,「Vcco」が「3.300」であることを確認する(図 11.43)。

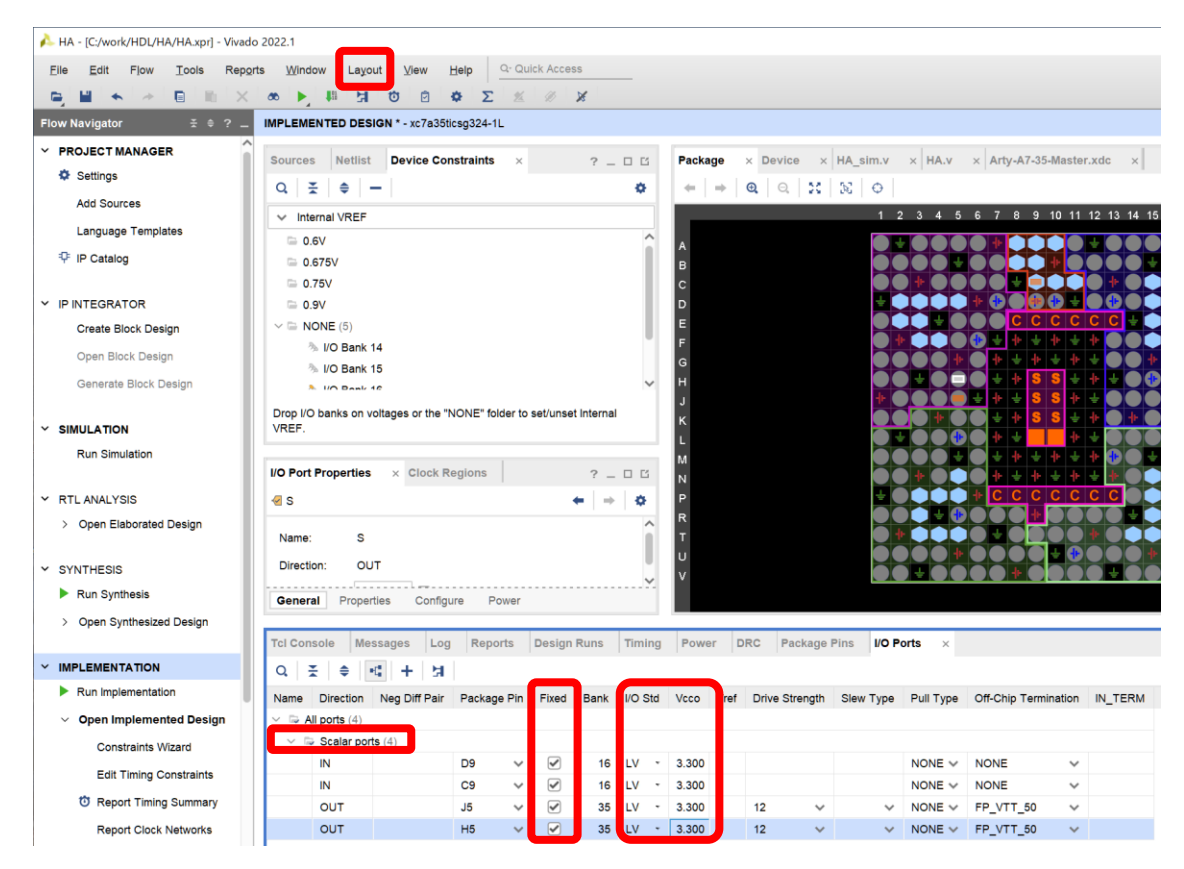

図 11.43 FPGA への実装の手順 10

13) FPGA に書き込む回路構成情報である Bitstream データを生成するために,「Generate Bitstream」を選択す る。また,「Save Project」ウインドウが表示された場合は,「Save」を選択する。その後,「Save Constraints」 ウインドウが表示された場合は,「Update」を選択し,「Select an existing file」にチェックが入っていること を確認し,「OK」を選択する。さらに,「Implementation is Out-of-date」が表示された場合は,「Yes」を選 択する。また,論理合成と同様に「Number of jobs:」の数を適宜調整する(図 11.44)。

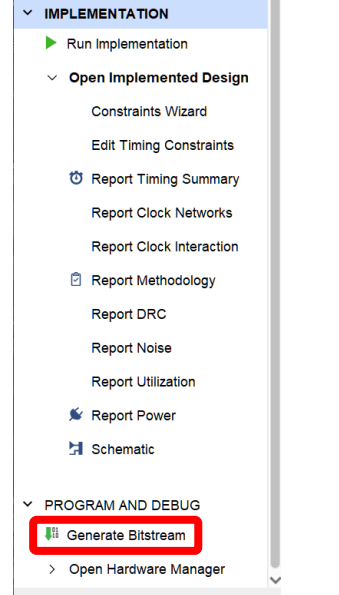

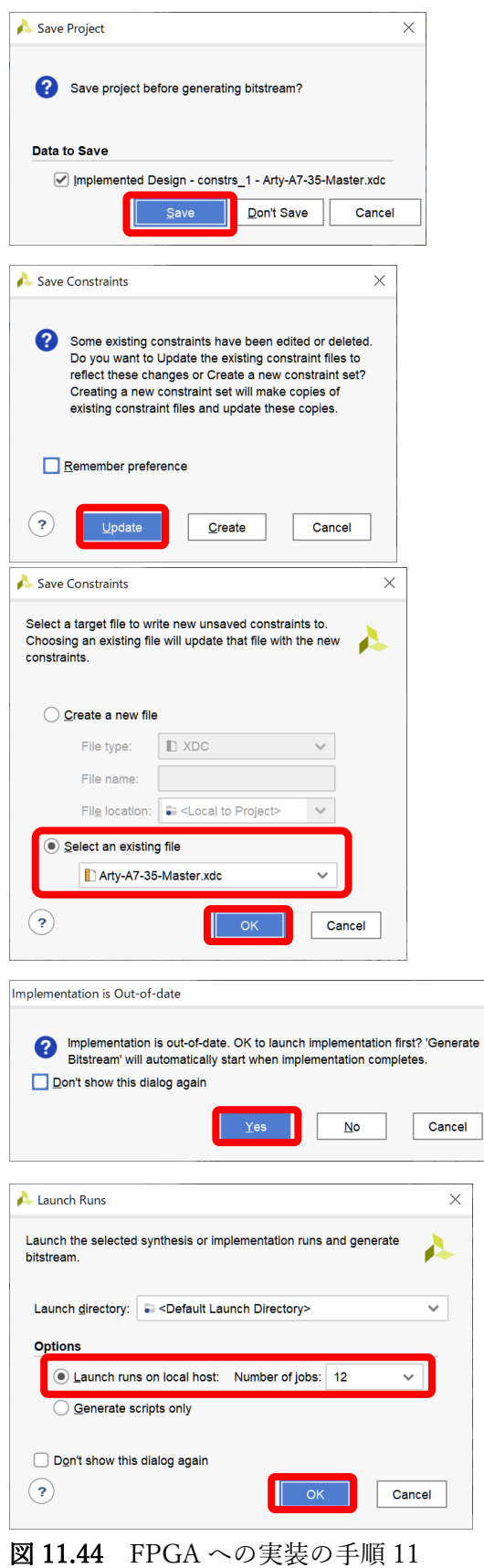

 $\overline{\mathsf{x}}$ 

14) Bitstream データが生成されると以下のウインドウが表示されるので,「Cancel」を選択する(図 11.45)。

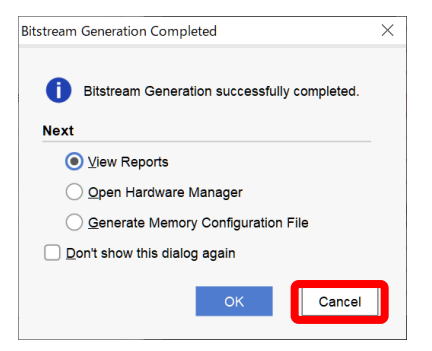

図 11.45 FPGA への実装の手順 12

15) 評価ボードとコンピュータを USB で接続する (図 11.46)。

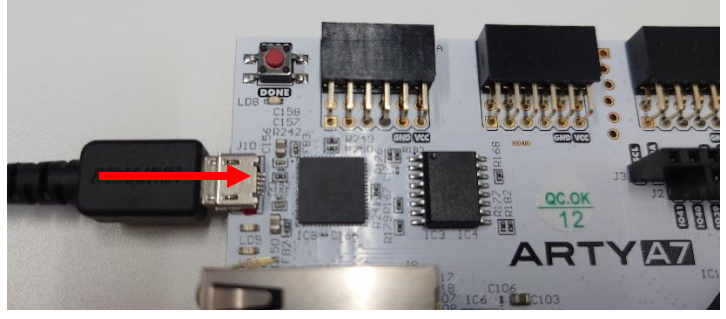

図 11.46 評価対象キットとの USB 接続

16) 「Open Target」を選択し,「Auto Connect」を選択する(図 11.47)。

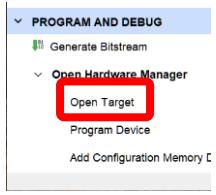

図 11.47 FPGA への実装の手順 13

17) 「Program Device」を選択し,対象の FPGA を選択する。この場合は,「xc7a35t\_0」を選択する(図 11.48)。

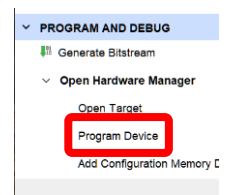

図 11.48 FPGA への実装の手順 14

18) 「Bitstream file」を選択する。書き込む Bitstream ファイルは,プロジェクトが保存されているフォルダ内 の「(プロジェクト名) .runs」フォルダ内の「impl 1」フォルダ内に「(プロジェクト名).bit」として保存 されているので、「…」を選択し、該当するファイルを選択する(図11.49)。

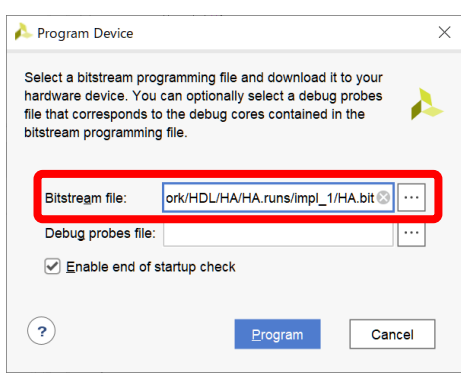

図 11.49 FPGA への実装の手順 15

#### 19) 「Program」を選択する(図 11.50)。

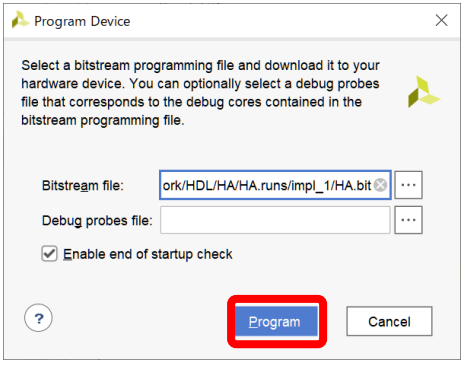

図 11.50 FPGA への実装の手順 16

20) 以下の書き込みの進捗を示すプログレスバーが表示され,100%に到達し表示が消えた段階で書き込みが完 了となる。この状態で動作を実機にて確認することができる(図 11.51)。

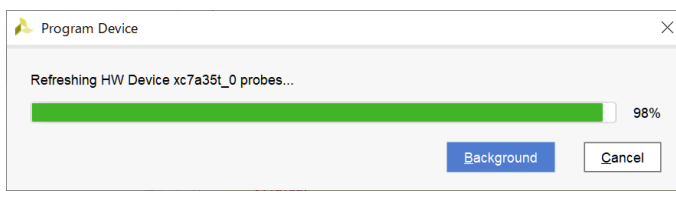

図 11.51 書き込みのプログレスバー

21) 図 11.37 および表 11.2 に示されるように,評価ボードに記されたシルク印刷と設計した回路の信号名はそ れぞれ BTN0=A, BTN1=B, LD4=S, LD5=C\_out に対応しているので, 実際に BTN0 および BTN1 を押 下し,LD4 や LD5 が期待どおりに点灯するか確認する。

□<sup>1</sup> 四つのスライドスイッチの入力値を四つの LED に出力する回路を設計し,シミュレーションと実機で動作確 認しなさい。

□<sup>2</sup> つぎの真理値表に示すデコーダ回路を設計し,シミュレーションと実機で動作確認しなさい。なお,入力 <sup>X</sup> を押しボタンスイッチまたはスライドスイッチとし,出力 Y を LED に割り当てなさい。

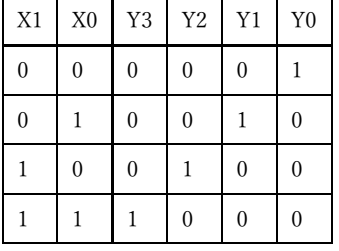

□<sup>3</sup> 1Hz の速度でカウントアップし,スタート/ストップを制御可能な <sup>4</sup> ビットカウンタを設計し,シミュレー ションと実機で動作確認しなさい。なお,スタート/ストップの制御は押しボタンスイッチを使用し,カウン タの出力を LED に割り当てなさい。